# COMPUTO

**UNIVERSIDAD NACIONAL AUTÓNOMA DE MÉXICO** 

# **FACULTAD DE DERECHO**

**DIVISIÓN DE UNIVERSIDAD ABIERTA** 

# **GUÍA DE ESTUDIO** Obligatoria Plan de estudios 1471

Guía de estudio elaborada por: Mtro. Diego Alexander Cancino Meza Mtra. Rosa Jiménez Rodea

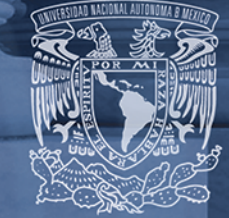

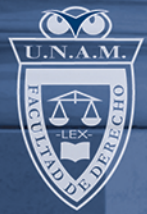

# **FACULTAD DE DERECHO CÓMPUTO SÉPTIMO SEMESTRE**

# **Datos curriculares:**

- ➢ **Nombre de la asignatura:** Cómputo
- ➢ **Ciclo:** Licenciatura
- ➢ **Plan de estudios:** 1471
- ➢ **Carácter:** Obligatoria
- ➢ **Créditos:** Requisito para titulación
- ➢ **Asignatura precedente:** Ninguna
- ➢ **Asignatura subsecuente:** Ninguna

# **Características de los destinatarios:**

- El alumno deberá contar con una computadora con paquetería Microsoft Office y acceso a Internet.
- Deberá de contar con una cuenta de correo electrónico para mantener contacto con el asesor(a).
- Es recomendable que el alumno asista a las asesorías presenciales para realizar prácticas, aclarar dudas y realizar intercambios de opinión con sus compañeros y asesor(a).
- Se sugiere al alumno, realice la consulta de distintas fuentes bibliográficas.

# **Criterios de acreditación:**

Examen final 100%

# **Duración (horas):**

64 horas

# **Elaboradores de la guía:**

Mtro. Diego Alexander Cancino Meza Mtra. Rosa Jiménez Rodea

# **Objetivo general:**

Al finalizar el curso, el estudiante habrá adquirido habilidades y competencias para manejar con naturalidad el entorno de Microsoft Windows, usará con destreza los programas Microsoft Word, Microsoft Excel y Microsoft PowerPoint, como herramientas ofimáticas de productividad. Asimismo, el alumno manejará con habilidad compresores de archivos, navegadores de Internet y correo electrónico; comprenderá cómo hacer uso de las Tecnologías de la Información y conocerá sus características; e identificará los virus informáticos y sus consecuencias, asimismo, podrá eliminarlos de su computadora.

# **Índice temático**

# **Unidad 1 Concepto, evolución histórica y desarrollo de la computadora**

- 1.1 Antecedentes de la Informática
- 1.2 Generaciones de la Computadora
- 1.3 Hardware
	- 1.3.1 Dispositivos periféricos
	- 1.3.2 La memoria y el procesador
- 1.4 Sistema Operativo Windows
	- 1.4.1 Ambiente gráfico
		- 1.4.1.1 El escritorio
		- 1.4.1.2 La Ventana
	- 1.4.2 Herramientas del sistema
	- 1.4.3 Panel de control

# **Unidad 2 Procesador de texto: Word**

- 2.1 Introducción a Word
- 2.2 Propiedades del documento
	- 2.2.1 Tamaño de página
		- 2.2.2 Márgenes
		- 2.2.3 Encabezado y pie de página
	- 2.2.4 Número de página
	- 2.2.5 Portada
	- 2.2.6 Bordes
- 2.3 Texto
	- 2.3.1 Fuente
	- 2.3.2 Estilo
	- 2.3.3 Tamaño
	- 2.3.4 Color
	- 2.3.5 Letra Capital
- 2.4 Párrafos
	- 2.4.1 Espaciado
	- 2.4.2 Sangría
	- 2.4.3 Numeración
	- 2.4.4 Viñetas
	- 2.4.5 Columnas
- 2.5 Herramientas avanzadas
	- 2.5.1 Tablas
		- 2.5.2 Gráficos
		- 2.5.3 Combinación de correspondencia
		- 2.5.4 Ortografía y gramática

# **Unidad 3 Hoja electrónica de cálculo: Excel**

3.1 Introducción a Excel

- 3.2 Estructura de una hoja de cálculo
	- 3.2.1 Páginas
		- 3.2.1.1 Márgenes
		- 3.2.1.2 Encabezado y pie de página
		- 3.2.1.3 Vista preliminar
	- 3.2.2 Celdas
		- 3.2.2.1 Bordes
		- 3.2.2.2 Tramas
		- 3.2.2.3 Comentarios
	- 3.2.3 Filas
	- 3.2.4 Columnas
	- 3.2.5 Tipos de vistas
- 3.3 Manejo de Fórmulas y Funciones
	- 3.3.1 Promedio
	- 3.3.2 Autosuma
	- 3.3.3 Ordenar datos
- 3.4 Elaboración de Gráficos
	- 3.4.1 Tipos de gráficos
	- 3.4.2 Formato de gráficos

#### **Unidad 4 Programas de presentación: Power Point y Prezi**

- 4.1 Introducción a Power Point
	- 4.1.1 Diapositivas
		- 4.1.1.1 Diseño de diapositivas
		- 4.1.1.2 Fondos
		- 4.1.1.3 Plantillas
		- 4.1.1.4 Tipos de vistas
		- 4.1.1.5 Fecha y hora
		- 4.1.2 Efectos de Animación
			- 4.1.2.1 Animación de texto y objetos
			- 4.1.2.2 Transiciones
				- 4.1.2.3 Efectos de sonidos
		- 4.1.3 Trabajar con objetos
			- 4.1.3.1 WordArt
			- 4.1.3.2 Gráficas
			- 4.1.3.3 Hipervínculo
			- 4.1.3.4 Autoformas
- 4.2 ¿Qué es Prezi y para qué sirve?
	- 4.2.1 Plantillas
	- 4.2.2 Lienzo
	- 4.2.3 Botones de herramientas
	- 4.2.4 Botones de acciones
	- 4.2.5 Botones de configuración
	- 4.2.6 Insertar elementos
	- 4.2.7 Agrupar objetos
	- 4.2.8 Los macros

- 4.2.9 La ruta (Path)
- 4.2.10 Animación

# **Unidad 5 Internet**

- 5.1 Antecedentes
	- 5.1.1 Origen
	- 5.1.2 Web 1.0
	- 5.1.3 Web 2.0
	- 5.1.4 Web 3.0
- 5.2 Para qué se puede usar
	- 5.2.1 Navegadores
	- 5.2.2 Página web
	- 5.2.3 Correo Electrónico
- 5.3 Tecnologías de la Información y Comunicación y el trabajo colaborativo.
	- 5.3.1 Origen y características
	- 5.3.2 Redes sociales
	- 5.3.3 Video conferencias
	- 5.3.4 YouTube
	- 5.3.5 Wiki
	- 5.3.6 Padlet
	- 5.3.7 Blog
- 5.4 Seguridad
	- 5.4.1 La regulación del servicio de acceso a internet en México
	- 5.4.2 Protección de datos personales y derecho a la privacidad
	- 5.4.3 Delitos informáticos
	- 5.4.4 Virus Informáticos

# **Introducción a la asignatura**

El programa de la asignatura de "Cómputo" no es un documento oficial aprobado por el H. Consejo Técnico, por ello, la presente guía de estudios es un documento de auxilio pedagógico para los profesores y estudiantes del Sistema de Universidad Abierta. Con la intención de poder orientar los contenidos y propósitos de la asignatura, esta guía recopila los temarios, objetivos, sugerencias didácticas y bibliografía de las asignaturas afines publicadas en planes de estudio anteriores.

En tal orden, en esta asignatura, el estudiante de la licenciatura en derecho obtendrá una visión de la historia y evolución de la computadora, desde la primera generación hasta la actualidad, analizando sus características más importantes y los precursores más representativos.

La materia de Cómputo, introduce al alumno en el uso y aprovechamiento de las nuevas tecnologías de comunicación e información, las cuales son fundamentales y de gran utilidad tanto en su vida estudiantil como en su entorno profesional. La asignatura tiene como finalidad la formación y preparación de los alumnos en una cultura informática básica, considerando que en la actualidad se presenta la necesidad de adquirir mayores conocimientos en el área de cómputo.

Los contenidos de la materia deberán abordarse tomando en cuenta la experiencia previa de los alumnos en esta disciplina, fomentando su interés y creatividad para la exploración de los diferentes programas.

# **Forma de trabajo (metodología)**

Esta Guía de estudio es el documento base para el desarrollo de los contenidos de la asignatura y las actividades de aprendizaje; en ella están indicados, por unidad, las actividades y los materiales necesarios para realizarlas.

Es responsabilidad del estudiante:

- **Revisar de manera general la guía** para contextualizar la asignatura y organizar mejor el tiempo destinado al estudio de los textos planteados y realizar las actividades.
- **Leer exhaustiva y cuidadosamente los documentos** que se indican y revisar las páginas electrónicas. Asimismo, después de cada lectura, realizar resúmenes, cuadros sinópticos, mapas conceptuales y esquemas, para facilitar la construcción y aprehensión del conocimiento, así como detectar los aspectos que deberá consultar y aclarar con su Asesor en las sesiones sabatinas.
- **Realizar las actividades de aprendizaje**, que básicamente se orientan a la identificación de los contenidos dentro de los textos señalados.
- **Responder de forma honesta y personal las autoevaluaciones** al final de cada unidad para observar la comprensión de cada tema, el grado de avance y los apartados que debe reforzar rumbo al examen final.

Cabe aclarar que esta guía, como su nombre lo indica, es un recurso de apoyo para el estudio de esta asignatura, por lo tanto, es muy importante que realicen las lecturas, actividades y autoevaluaciones PREVIO a las sesiones presenciales (en caso de asistir a ellas), ya que el objetivo de estas sesiones es únicamente aclarar las dudas y enriquecer el estudio de los temas mediante la retroalimentación con su profesor(a) y compañeros(as).

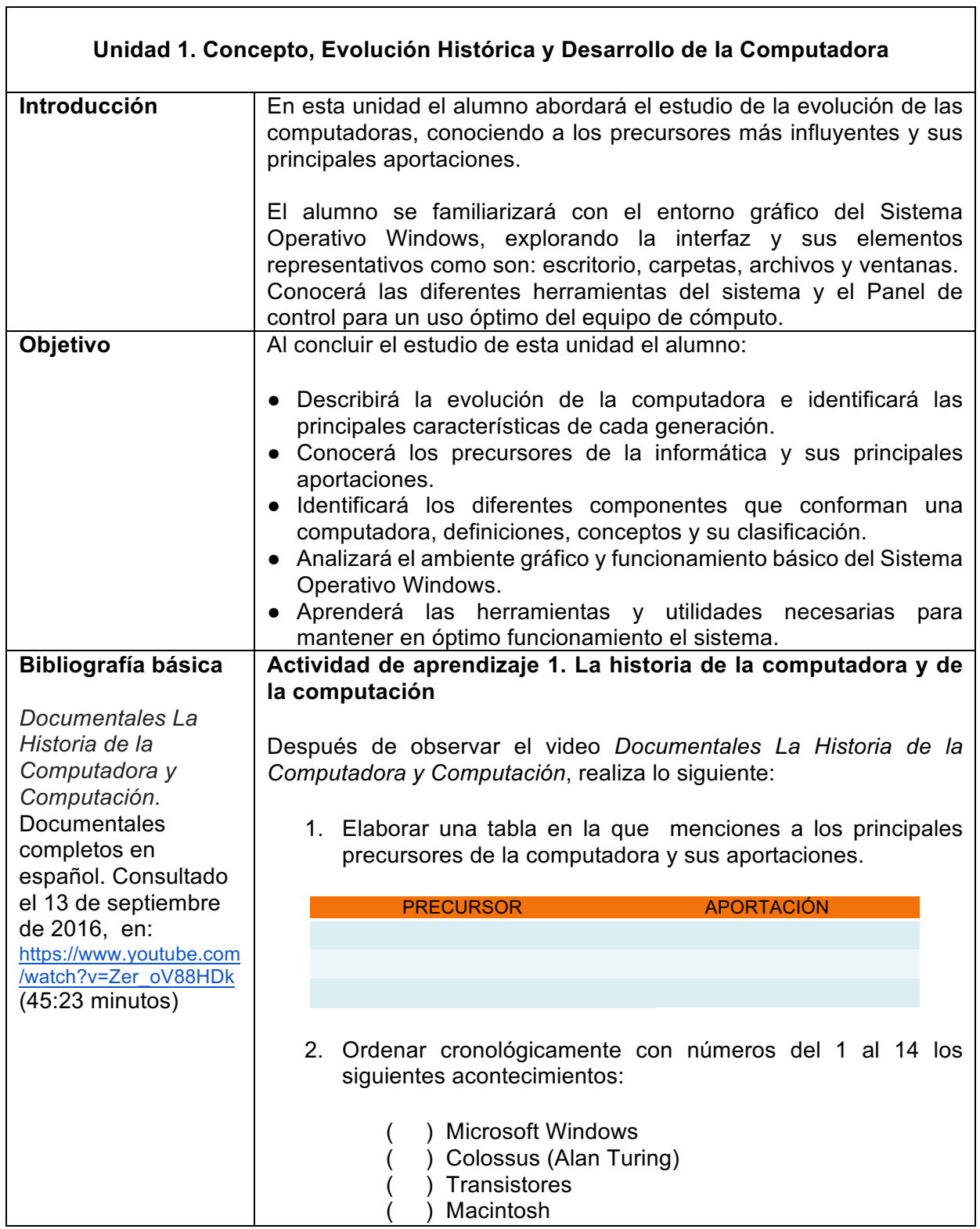

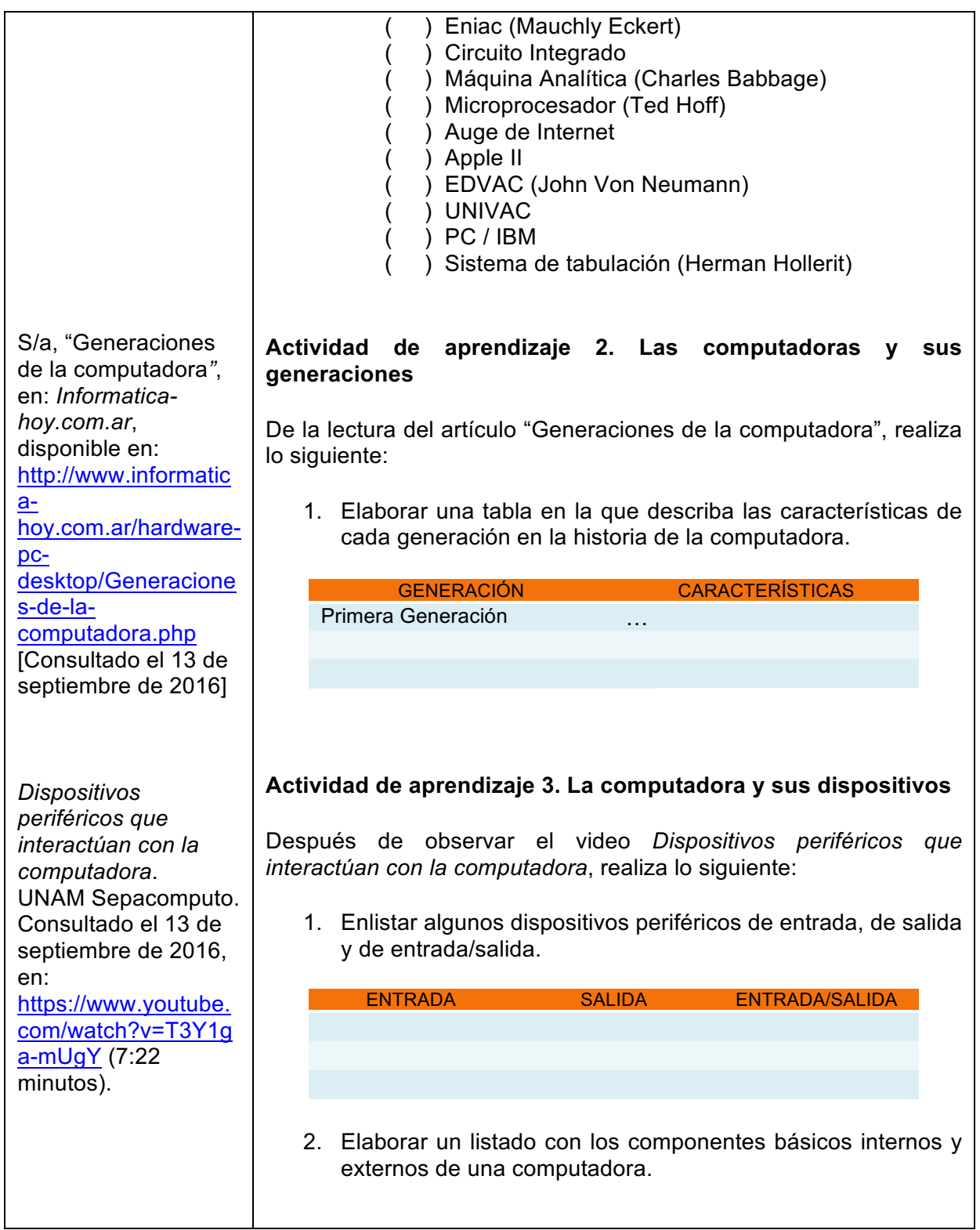

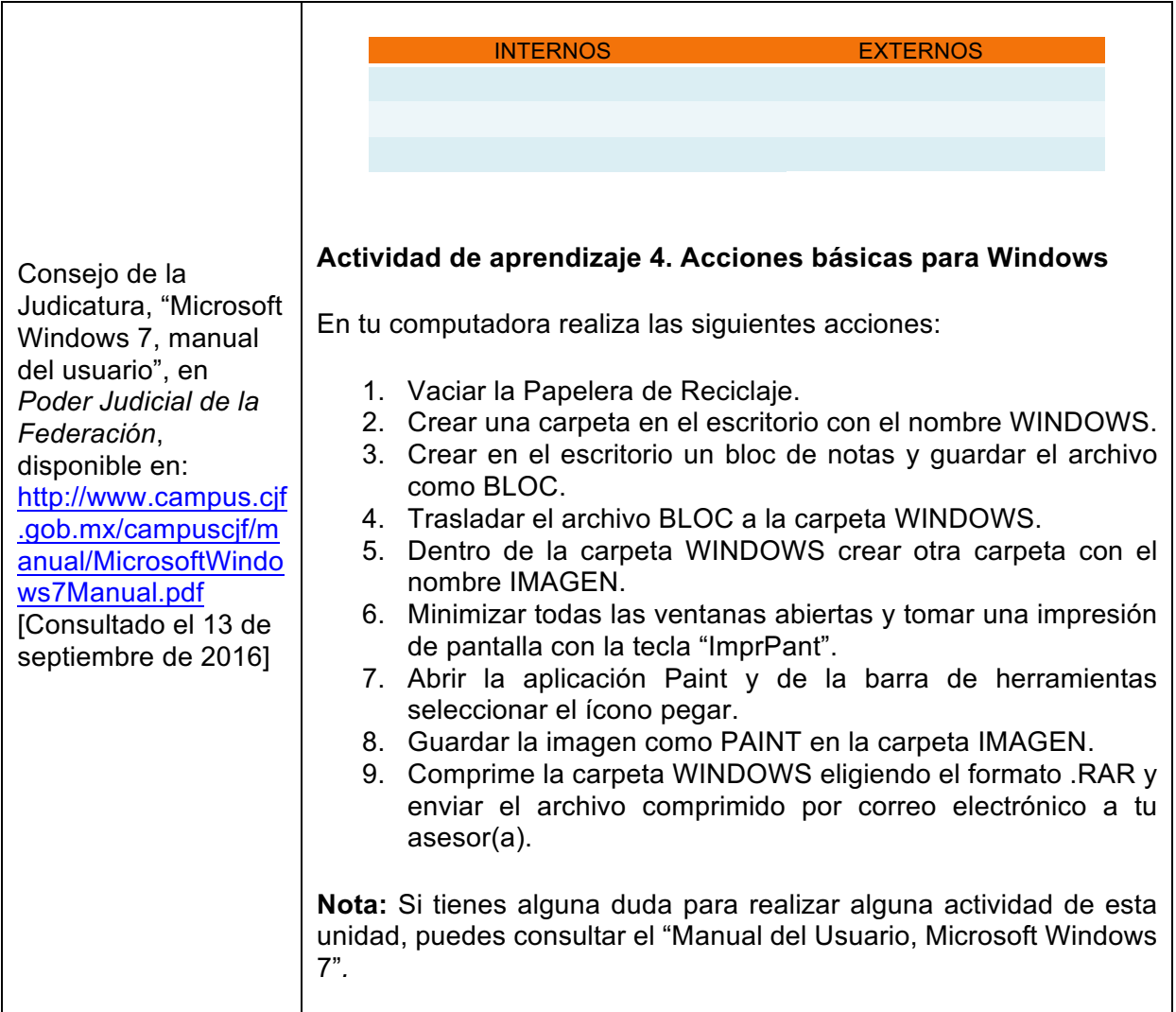

### **Autoevaluación**

Seleccione la opción que considere correcta.

- 1. Los componentes de hardware básicos de una computadora son:
	- a) Dispositivos de almacenamiento y puertos.
	- b) Teclado, CPU y monitor.
	- c) Dispositivos de entrada y dispositivos de salida.
	- d) CPU, teclado e impresora.
	- e) Sistema Operativo y Paquetería Office.
- 2. Es un dispositivo de entrada:
	- a) Impresora
	- b) Monitor
	- c) Mouse
	- d) Proyector
	- e) Auriculares
- 3. Es un conjunto de información o datos, como un documento, programa o gráfico:
	- a) Panel
	- b) Applet
	- c) Carpeta
	- d) Archivo
	- e) Ícono
- 4. Es una aplicación del ambiente de trabajo para mostrar unidades, carpetas y archivos: a) Acceso directo
	- b) Barra de tareas
	- c) Explorador o administrador de archivos
	- d) Panel de control
	- e) Todas las anteriores
- 5. Un \_\_\_\_\_\_\_ es la representación gráfica de un elemento (programa, carpeta o archivo) y sirve para acceder de manera rápida a dicho elemento.
	- a) Ícono
	- b) Link
	- c) Hipervínculo
	- d) Acceso directo
	- e) Comando
- 6. Para citar a un autor dentro de un documento de Word, se utiliza la opción de:
	- a) Notas a pie
	- b) Comentarios
	- c) Índice y tablas
	- d) Marcadores
	- e) Ninguna de las anteriores

Marque dentro del paréntesis la opción que considere correcta.

7. Una función básica del CPU es controlar el tráfico de datos de los dispositivos periféricos.

Verdadero ( ) Falso ( )

8. Se denomina software a todas las partes físicas de una computadora.<br>Verdadero () Falso () Verdadero ()

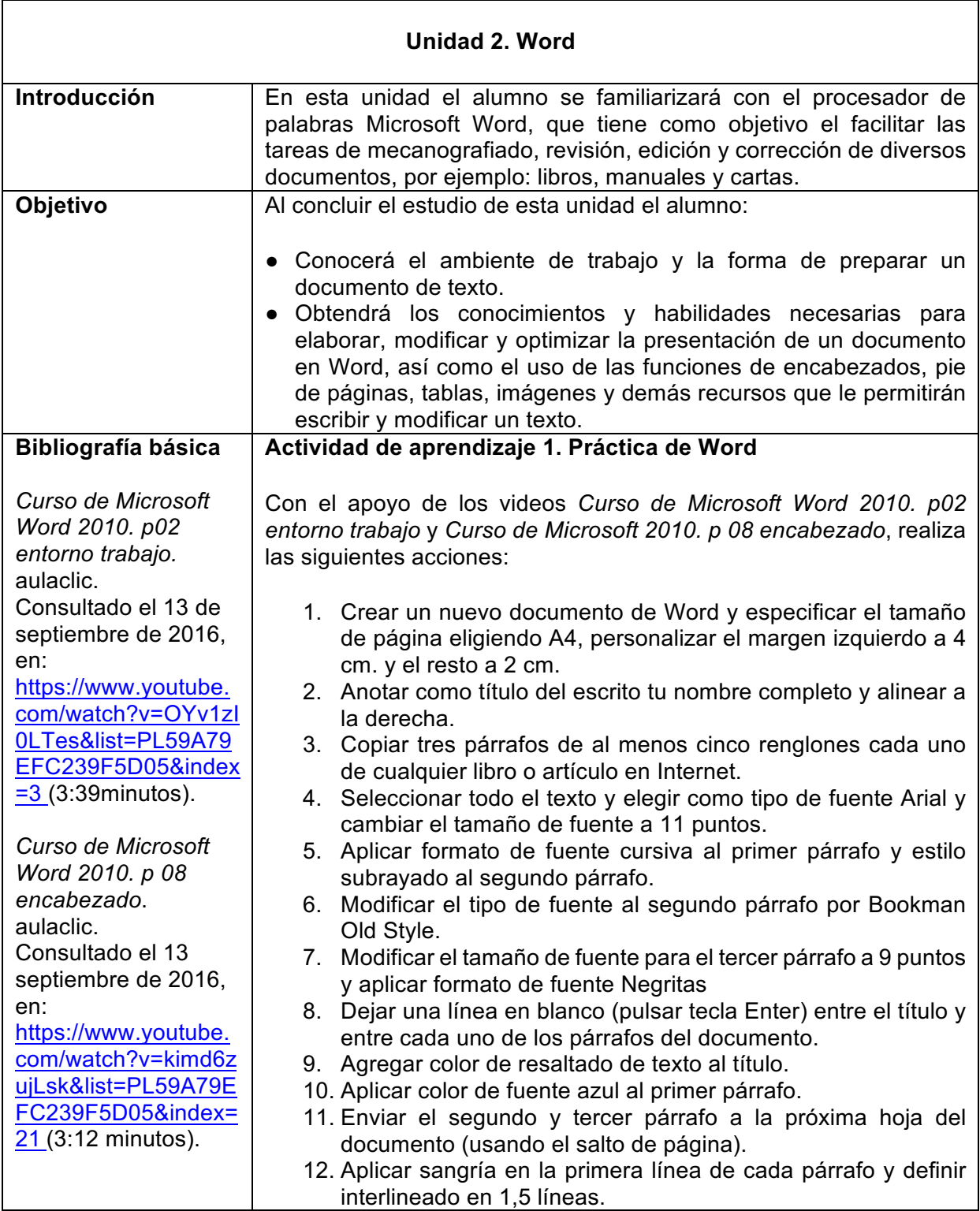

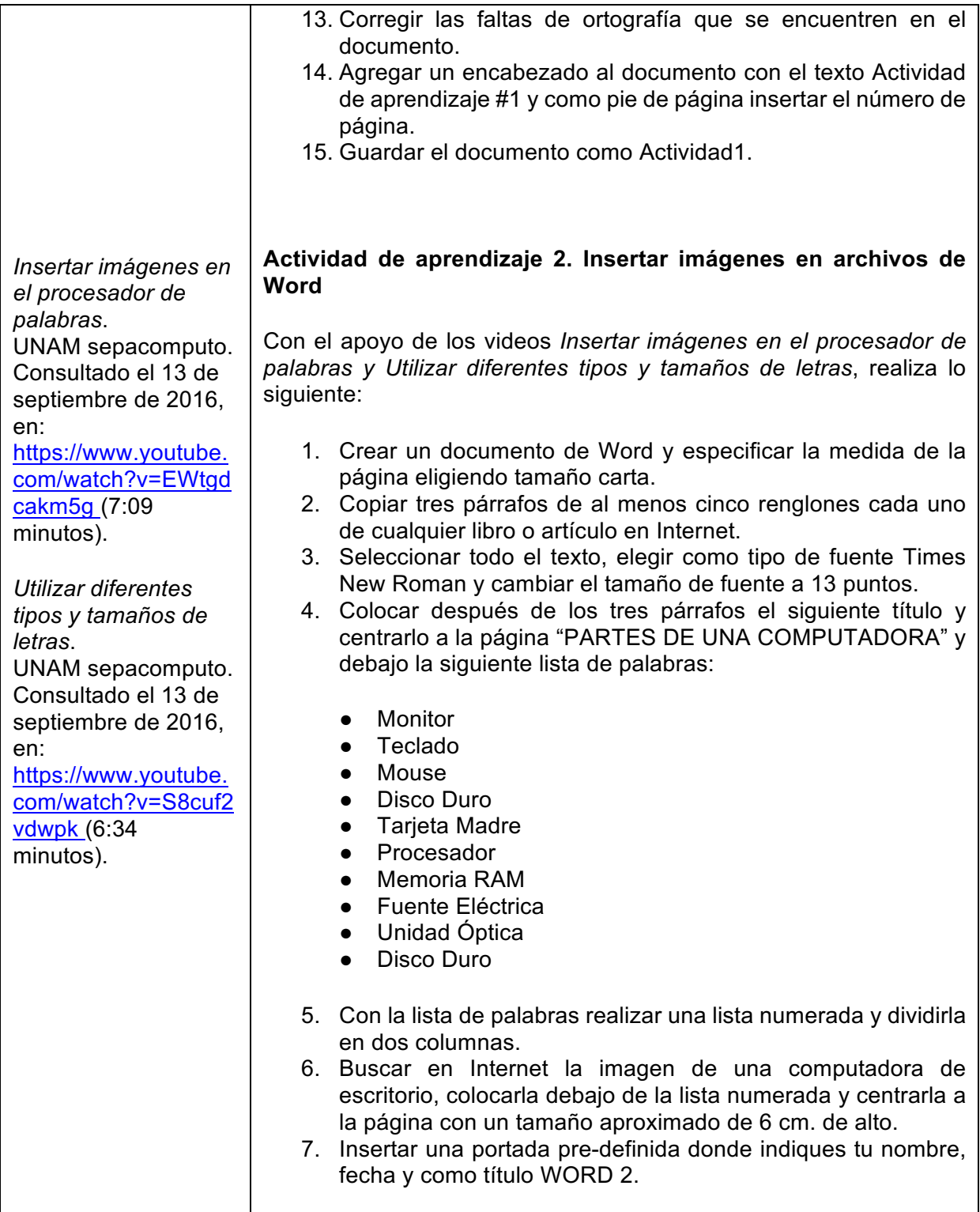

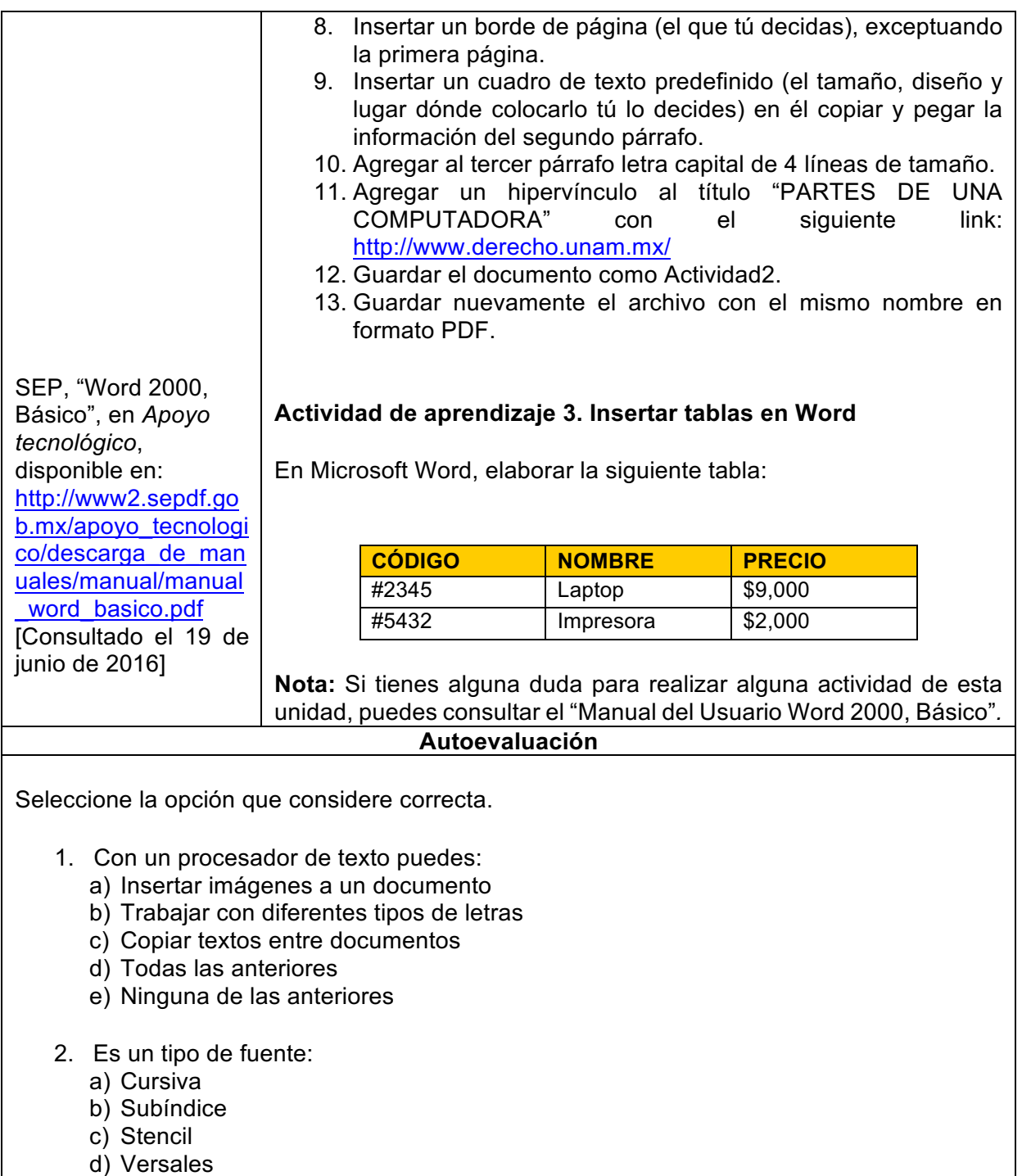

e) Negritas

- 3. El MetaComando para justificar un texto es:
	- a) Ctrl +  $V$
	- b) Ctrl  $+$  J
	- c) Ctrl  $+ E$
	- d) Ctrl + Enter
	- e) Ctrl+alt+supr

4. \_\_\_\_\_\_\_ permite guardar el documento con un nombre diferente al actual.

- a) Guardar
- b) Exportar
- c) Guardar como
- d) Importar
- e) Guardar y enviar
- 5. En el menú se encuentra la opción de alineación de texto.
	- a) Diseño de página
	- b) Vista
	- c) Insertar
	- d) Inicio
	- e) Presentación
- 6. ¿Cómo agrego un marco a mi trabajo de Word?
	- a) Menú diseño de página /color de página
	- b) Menú diseño de página /bordes de página
	- c) Menú diseño de página /marca de agua
	- d) Menú diseño de página /saltos
	- e) Menú diseño de página /márgenes
- 7. ¿Cómo puedo agregar un vínculo en Word?
	- a) Menú insertar/viñetas
	- b) Menú insertar/vínculos
	- c) A y B son correctas
	- d) Ninguna de las anteriores
	- e) Menú insertar /hipervínculo

Marque dentro del paréntesis la opción que considere correcta.

8. Para crear una tabla personalizada, ¿Se debe dibujar? Verdadero () Falso ()

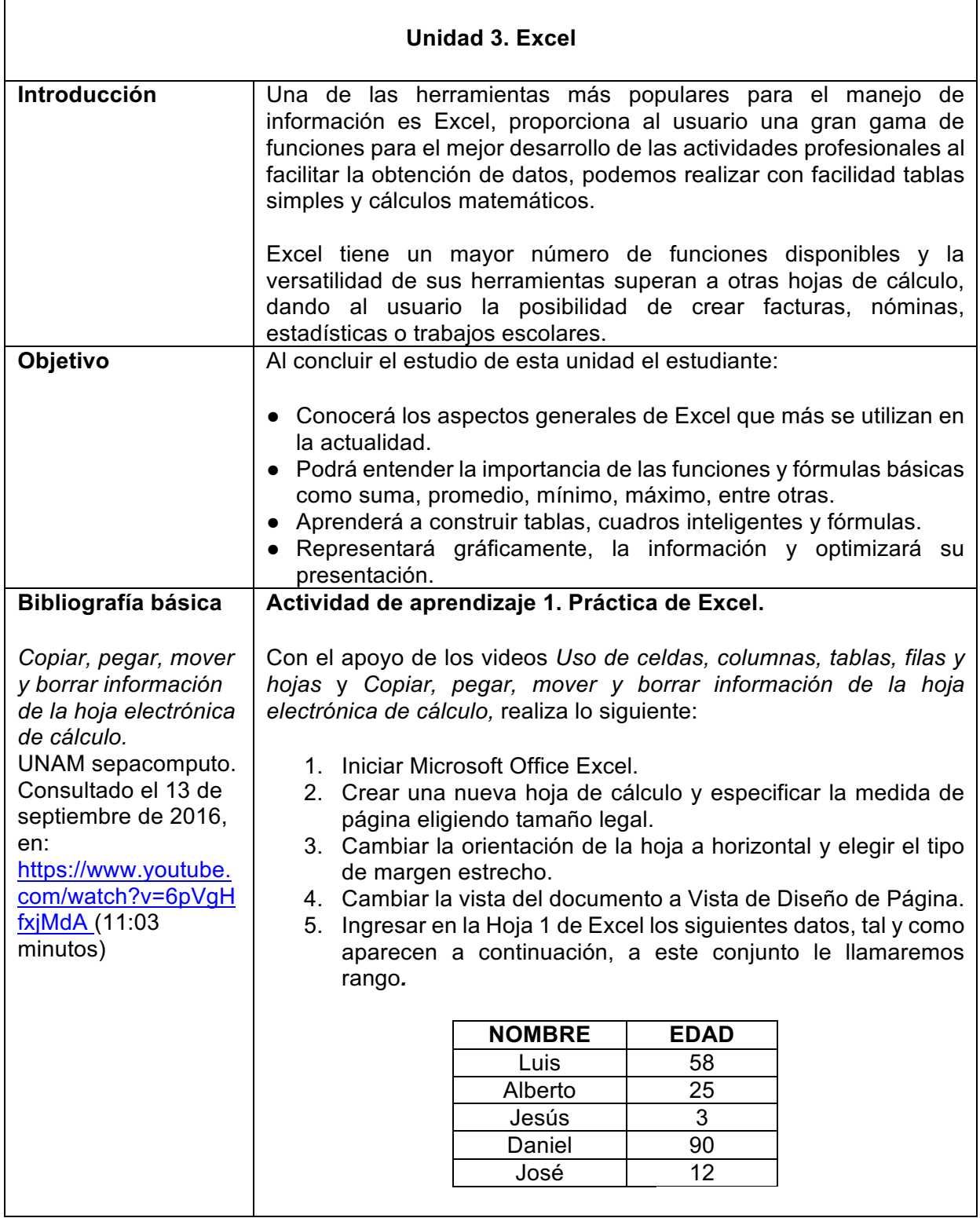

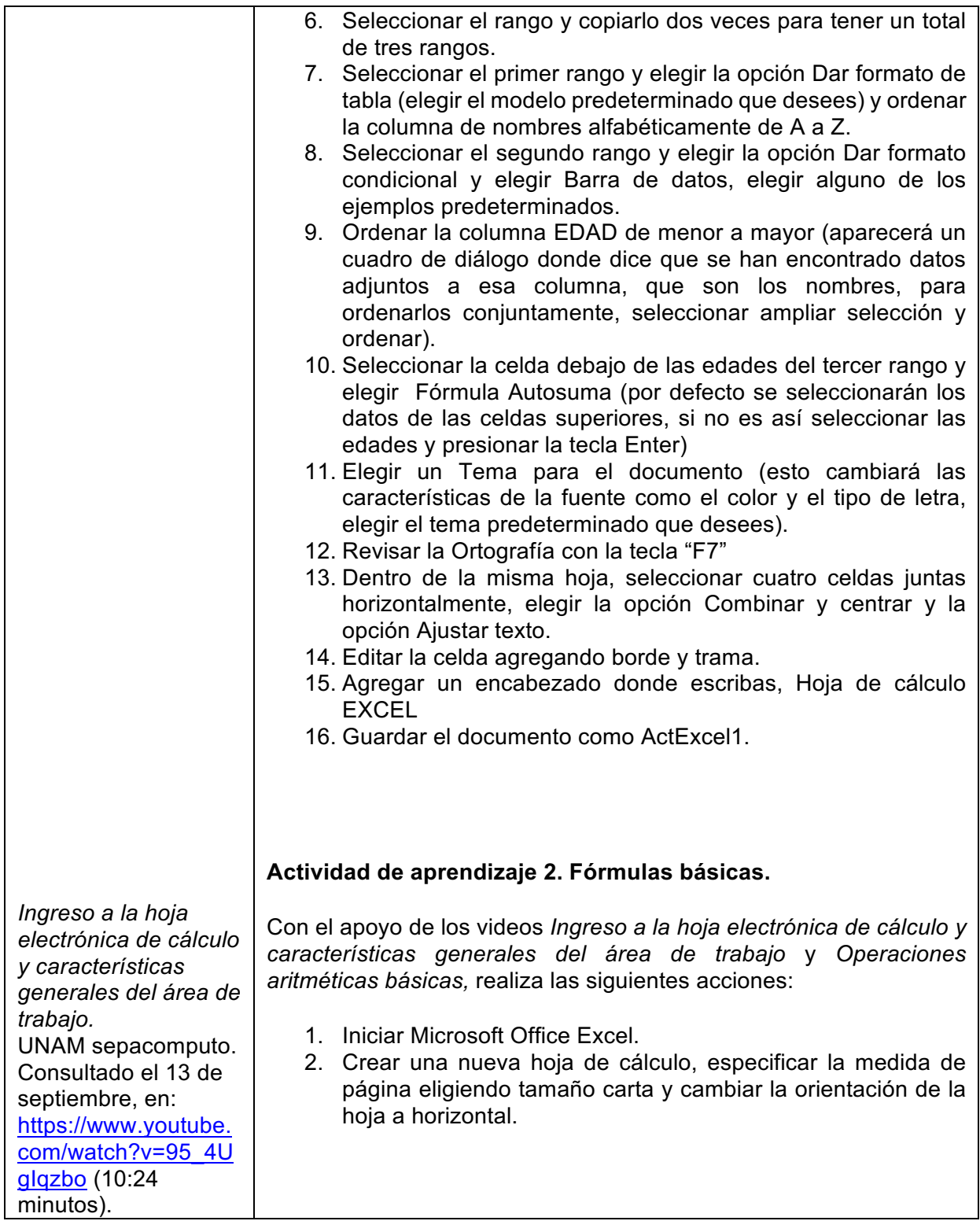

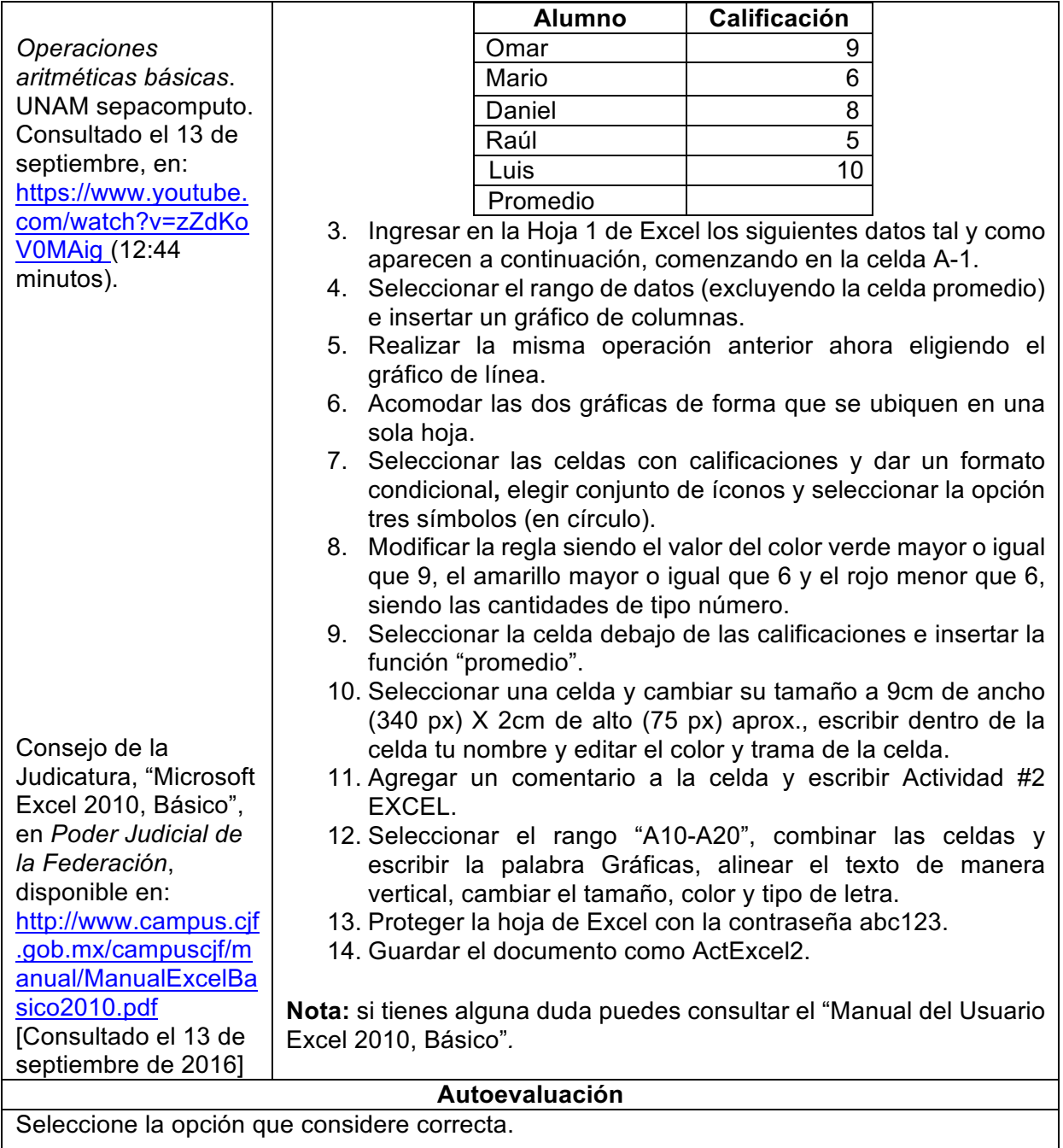

- 1. Si en una celda vemos ######, esto indica que:
	- a) La altura de la fila es demasiado pequeña
	- b) La fórmula tiene un error de sintaxis
	- c) La anchura de la columna es demasiado pequeña
	- d) Las dos anteriores son correctas
- e) Ninguna es correcta
- 2. Si en la esquina superior derecha de una celda vemos un triángulo rojo esto indica que:
	- a) La celda está oculta
	- b) Hay un comentario en la celda
	- c) El contenido de la celda está vinculado
	- d) Se necesita password para ver su formula
	- e) Todas las anteriores
- 3. Microsoft Excel está diseñado para:
	- a) Crear gráficos
	- b) Crear presentaciones para exposiciones
	- c) Para almacenar datos
	- d) Introducir datos y realizar operaciones matemáticas con ellos
	- e) Editar y crear textos
- 4. De las siguientes fórmulas ¿Cuál no es correcta?
	- a) =SUMA(A1:F5)
	- b) =B23/SUMA(A1:B5)
	- c)  $=MAXIMO(A1:D5)$
	- d) =PROMEDIO(A1:B5;D1:E5)
	- e) =SUMA(A1:Z10)

Marque dentro del paréntesis la opción que considere correcta.

- 5. Una fórmula es una operación que deberá realizar Excel y siempre empieza con el signo = Verdadero () Falso ()
	-
- 6. No se puede seleccionar la columna A y la fila 1 al mismo tiempo Verdadero () Falso ()
- 7. La utilidad del botón combinar y centrar es unir dos o más celdas y centrar el texto que se encuentre en la celda Verdadero () Falso ()
- 8. Relaciona las siguientes columnas

a) Es un conjunto de varias celdas dispuestas 1. ( ) Rango en sentido horizontal. b) Es un conjunto de varias celdas dispuestas en 2. ( ) Filasentido vertical.

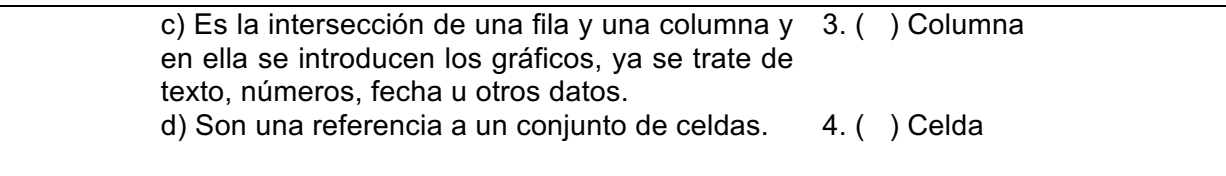

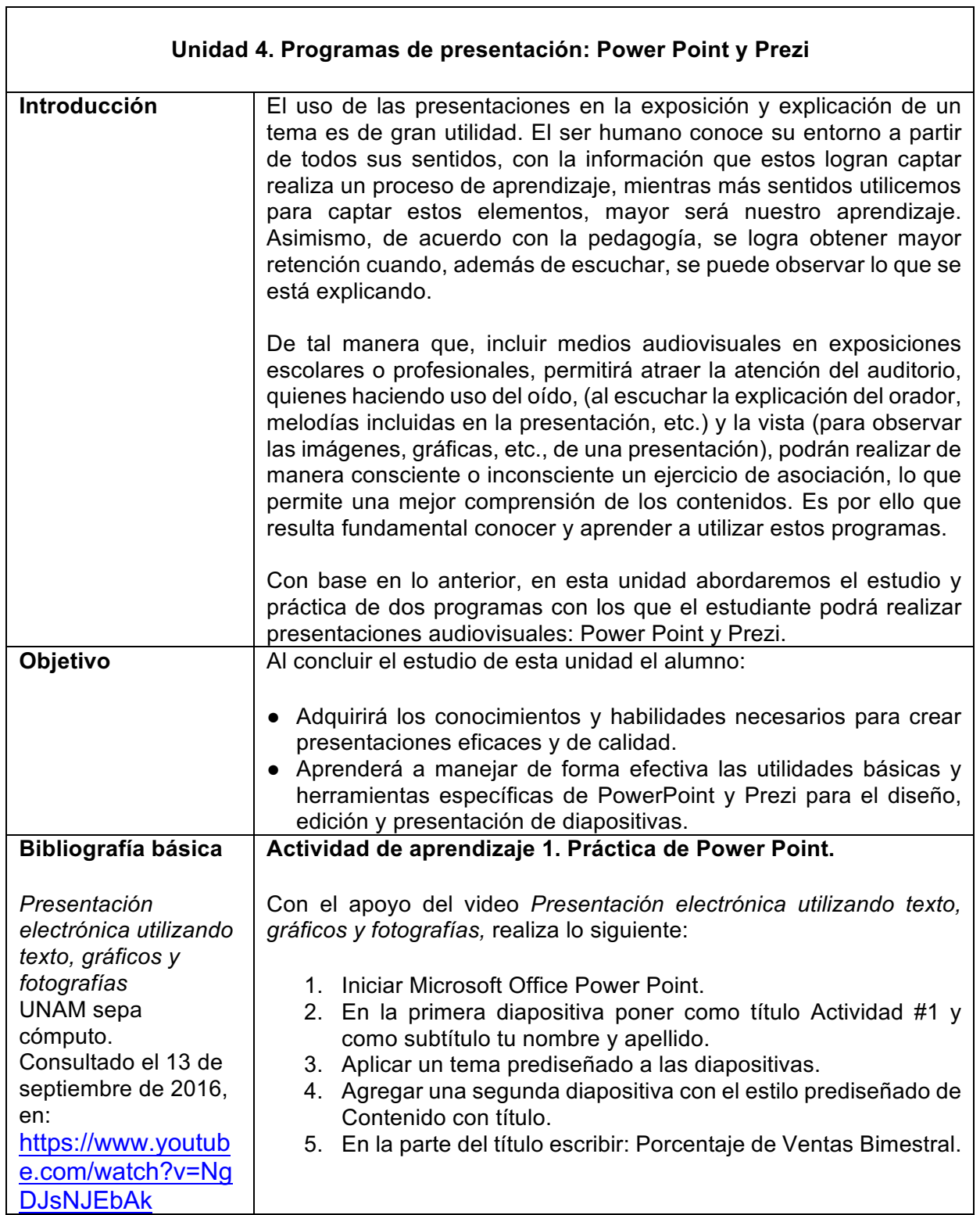

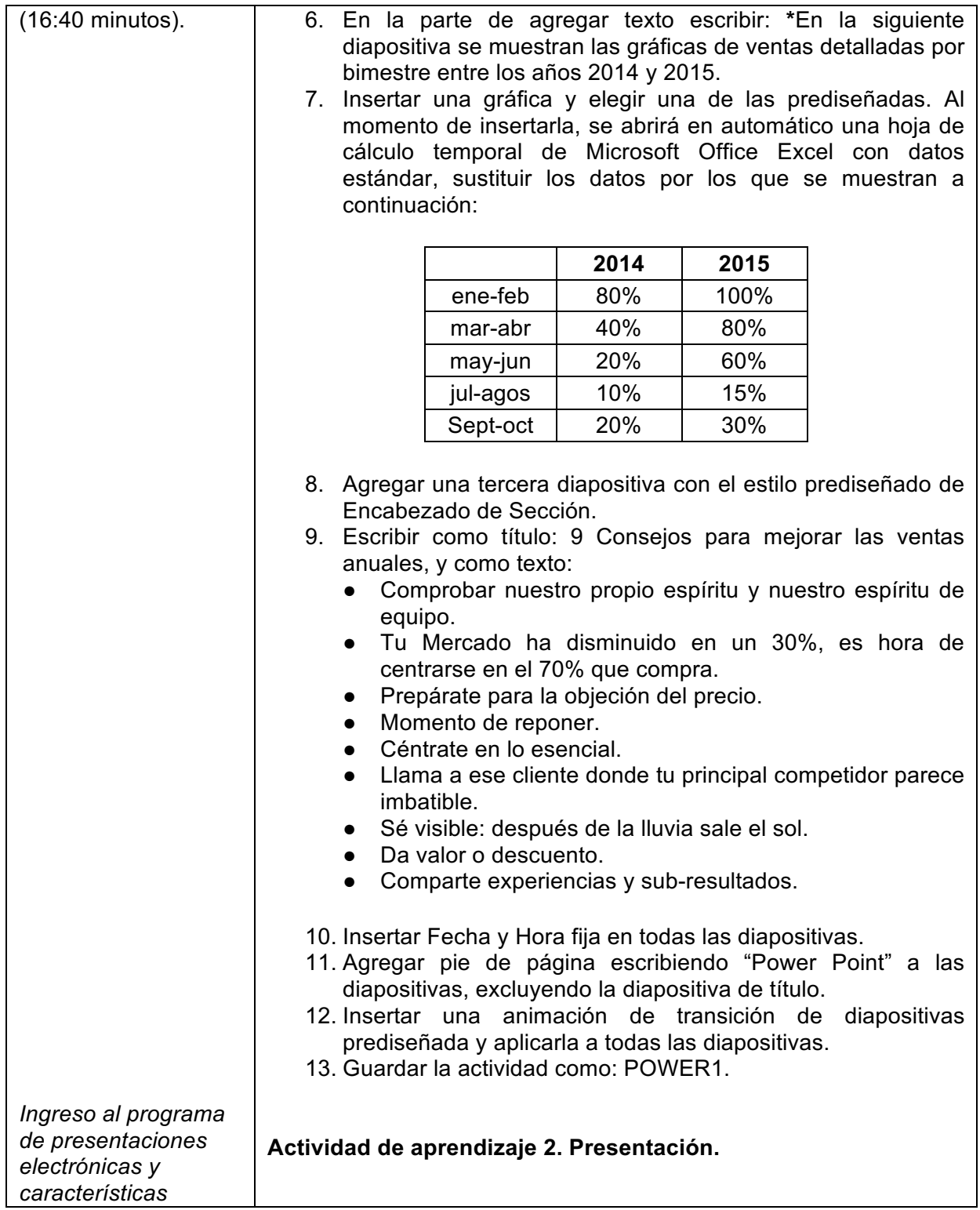

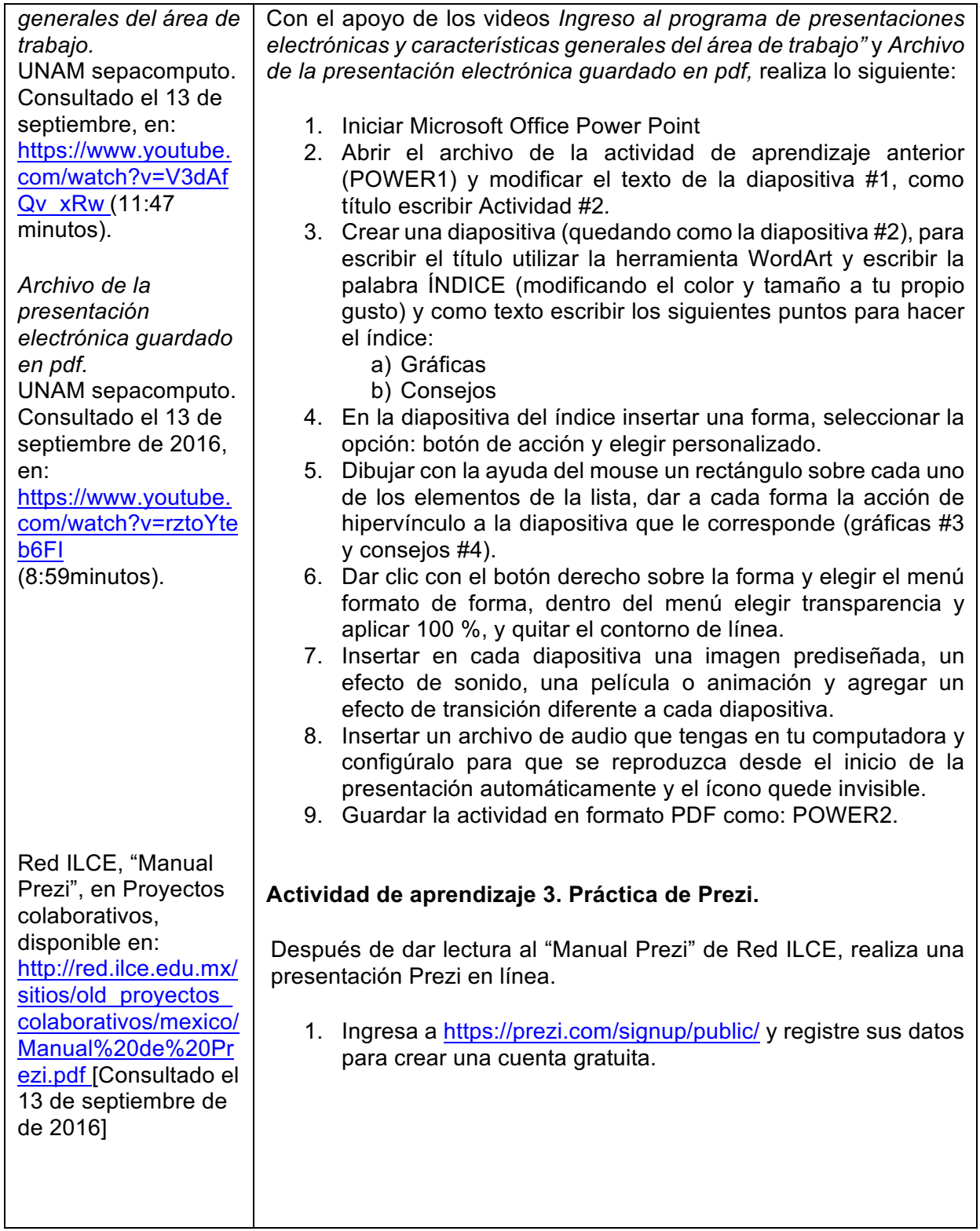

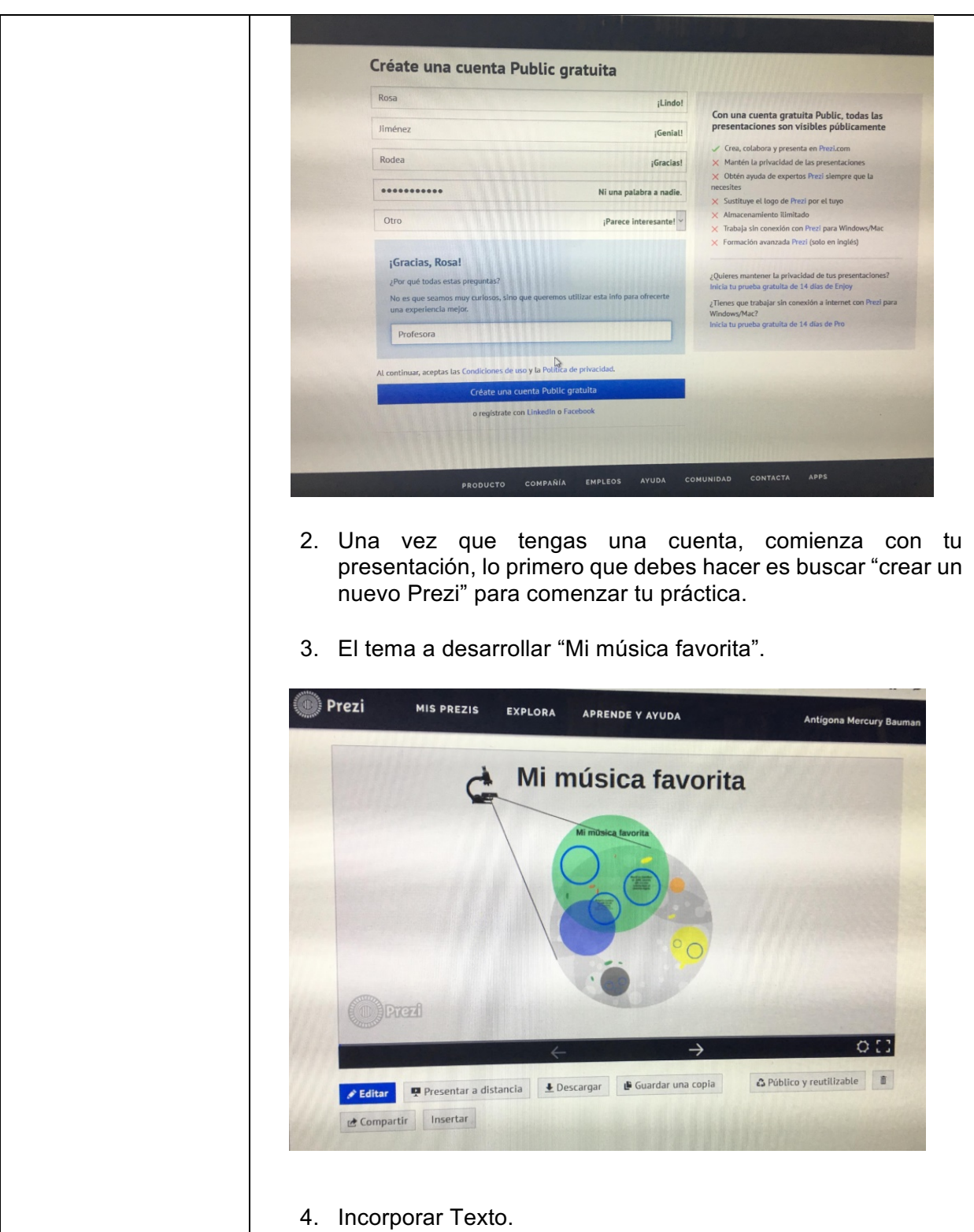

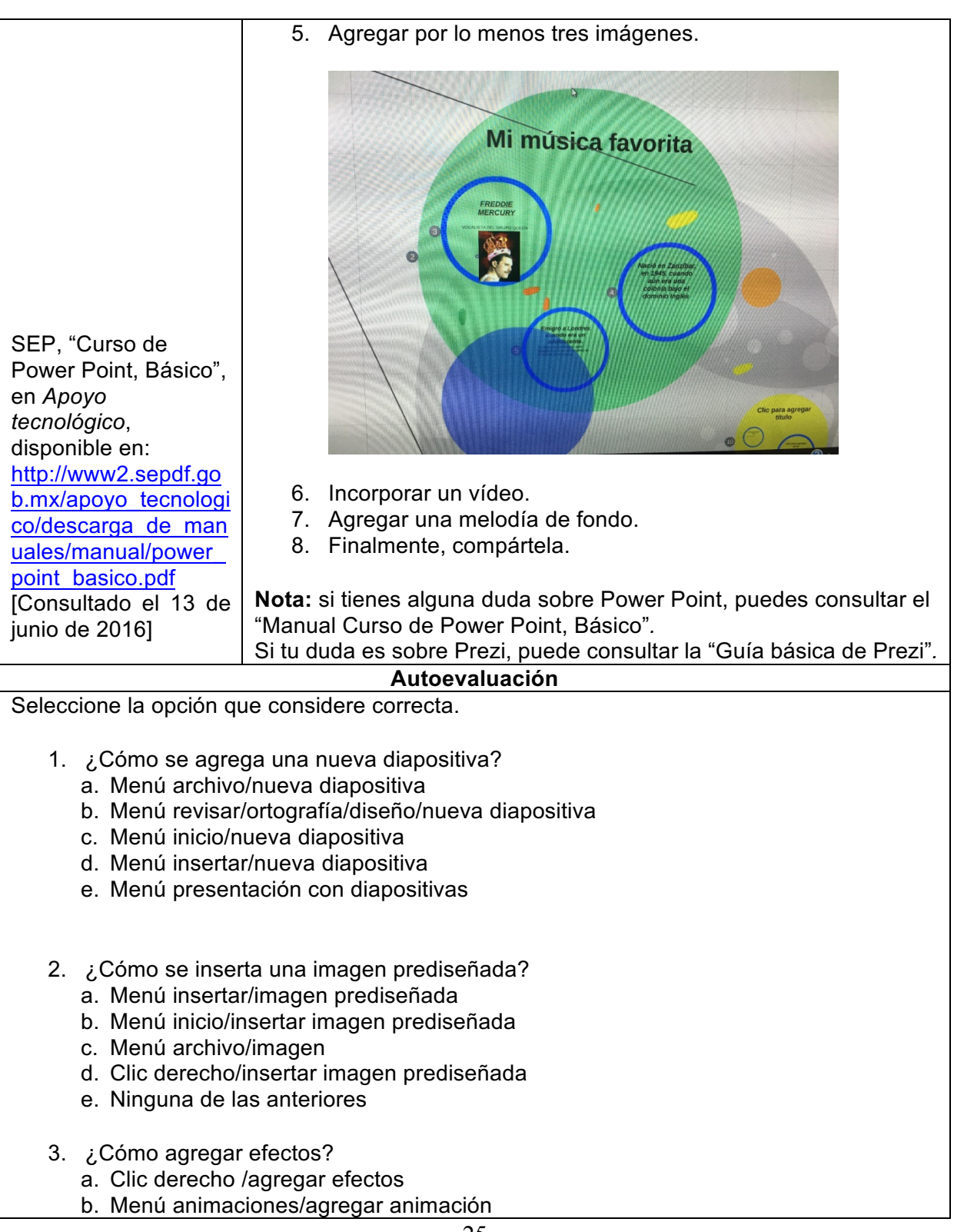

- c. Menú insertar/efectos
- d. A y C son correctas
- e. B y C son correctas
- 4. ¿Cómo insertar una forma?
	- a. Clic derecho/insertar/formas
	- b. Menú archivo/insertar/formas
	- c. A y B son correctas
	- d. Menú insertar/formas
	- e. B y D son correctas
- 5. ¿Cómo puedo seleccionar varias imágenes a la vez?
	- a. Seleccionas una imagen/presionas la tecla Control y sigues seleccionando
	- b. Clic derecho/seleccionar todo
	- c. Menú inicio/seleccionar imágenes
	- d. B y C son correctas
	- e. A, B y C son correctas
- 6. ¿Qué se puede hacer en el menú archivo?
	- a) Guardar un documento o abrir uno nuevo
	- b) Encontrar la opción de imprimir el documento
	- c) Para abrir, cerrar, guardar, imprimir, abrir otro documento
	- d) Todas las anteriores son correctas
	- e) Ninguna de las anteriores es correcta
- 7. ¿Cómo puedo proteger mi documento al guardarlo?
	- a) Menú insertar/clave de seguridad
	- b) Menú archivo/proteger mi presentación
	- c) Clic derecho/guardar documento/con seguridad
	- d) Todas las anteriores son correctas
	- e) A y B son correctas
- 8. ¿Dónde encuentro la opción de imprimir?
	- a.  $Ctrl + P$
	- b. A y C son correctas
	- c. En el menú archivo
	- d. Ninguna respuesta es correcta
	- e. En el ícono guardar

Escriba en la línea si es falso o verdadero, de acuerdo a lo que considere que es correcto.

9. La ruta en Prezi se refiere al orden en el que deseamos mostrar nuestros elementos.

- 10. En Prezi se denomina lienzo al espacio donde iremos incorporando todos los elementos de la presentación. \_\_\_\_\_\_\_\_\_\_\_\_\_\_\_\_\_\_\_\_\_
- 11. Los botones de acciones en Prezi nos dan acceso a insertar texto, formas, imágenes, marcas, trazar ruta, etc.
- 12. En una presentación Prezi tenemos la posibilidad de importar diapositivas de una presentación de Power Point, pero no una presentación entera.
- 13. Los marcos son elementos que nos ayudan a agrupar diferentes elementos en una unidad y diferenciarlos de otros objetos o grupos.

l,

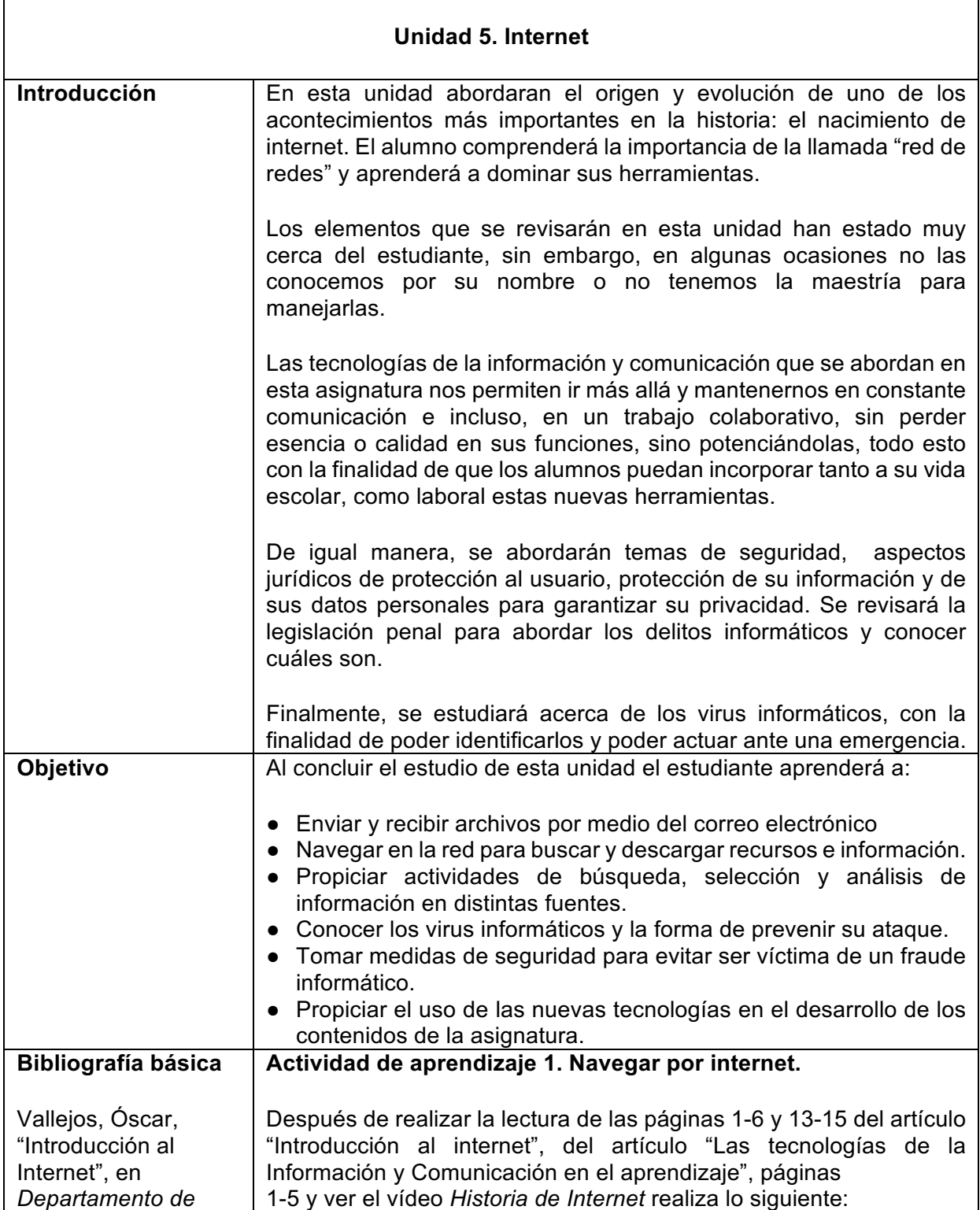

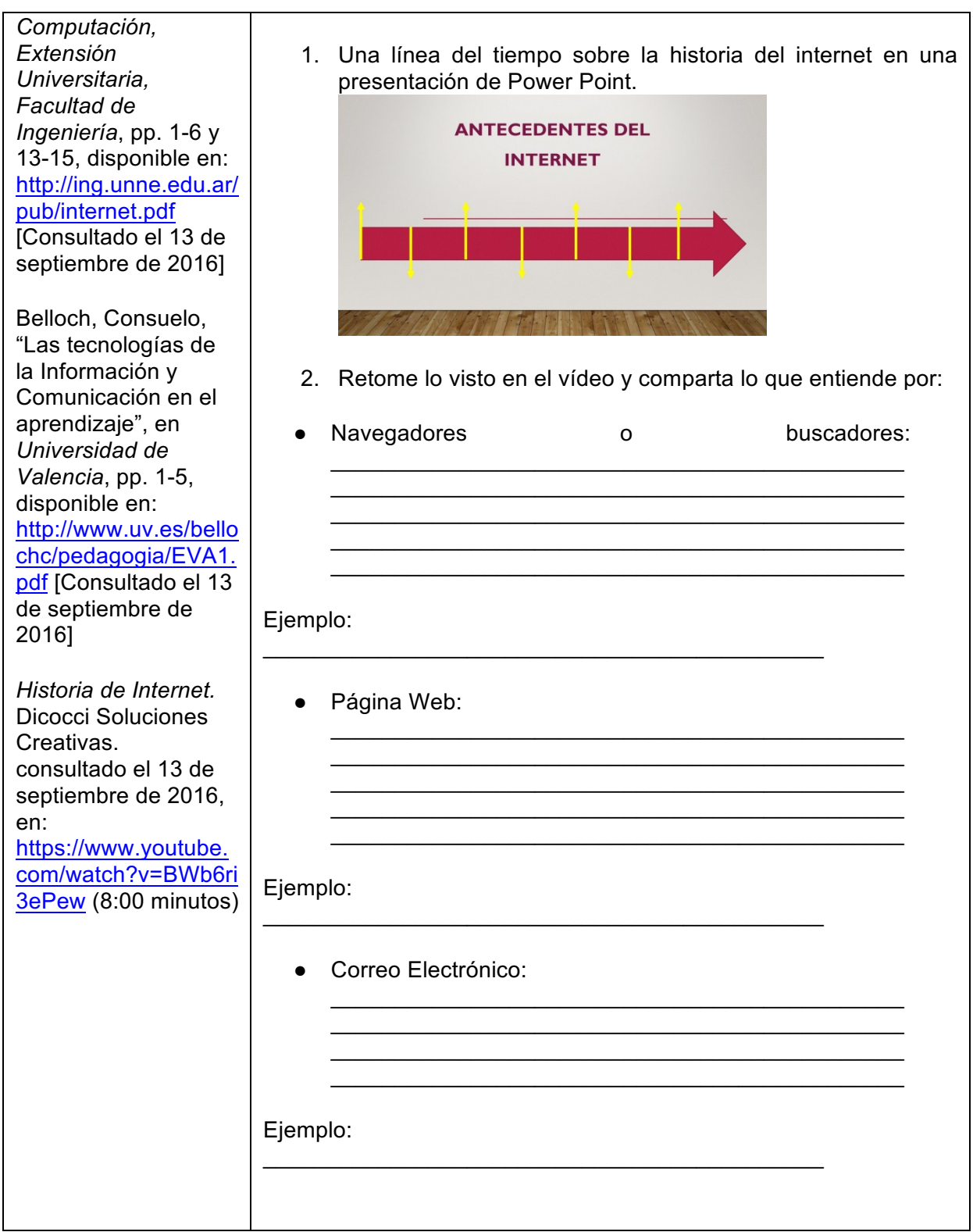

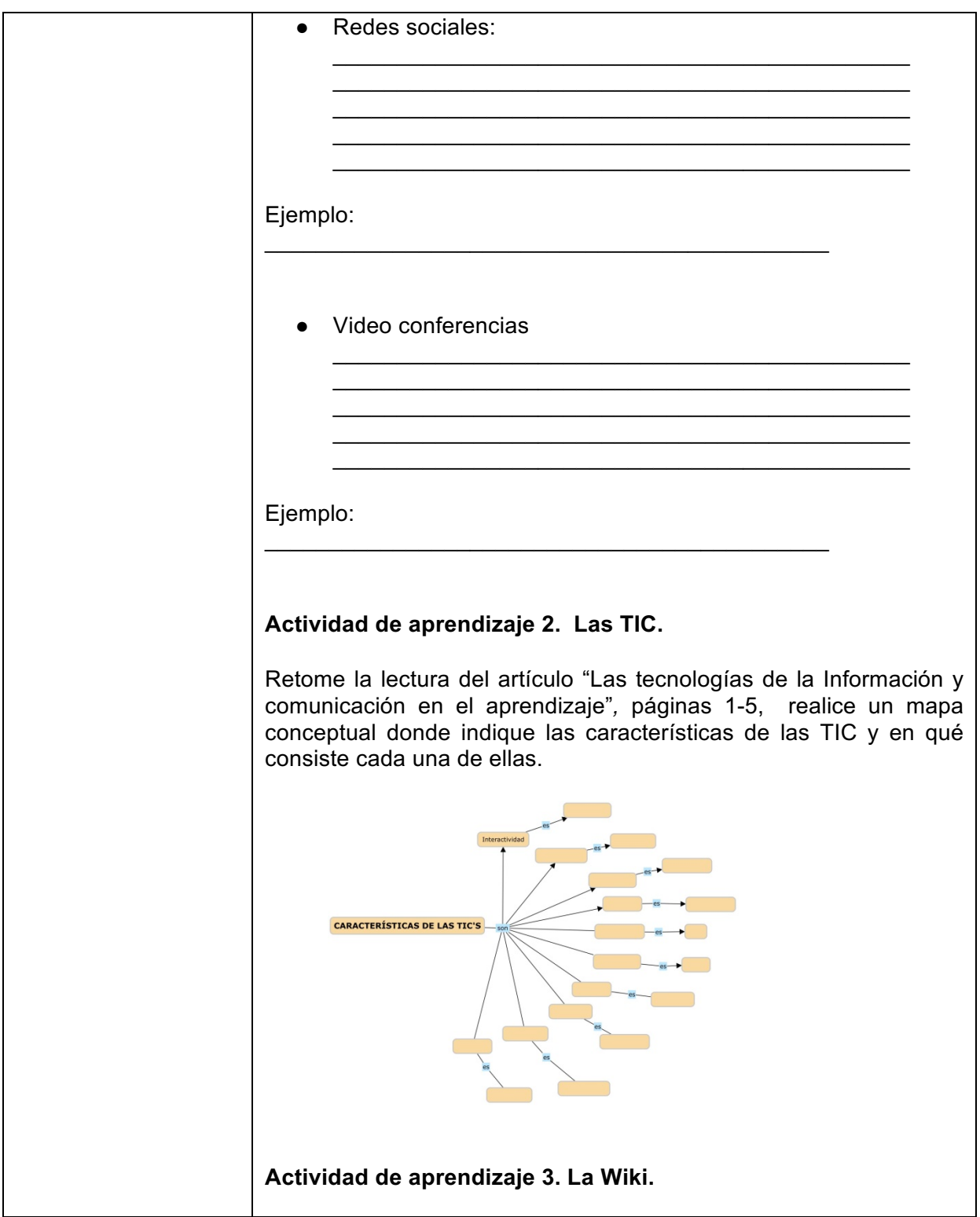

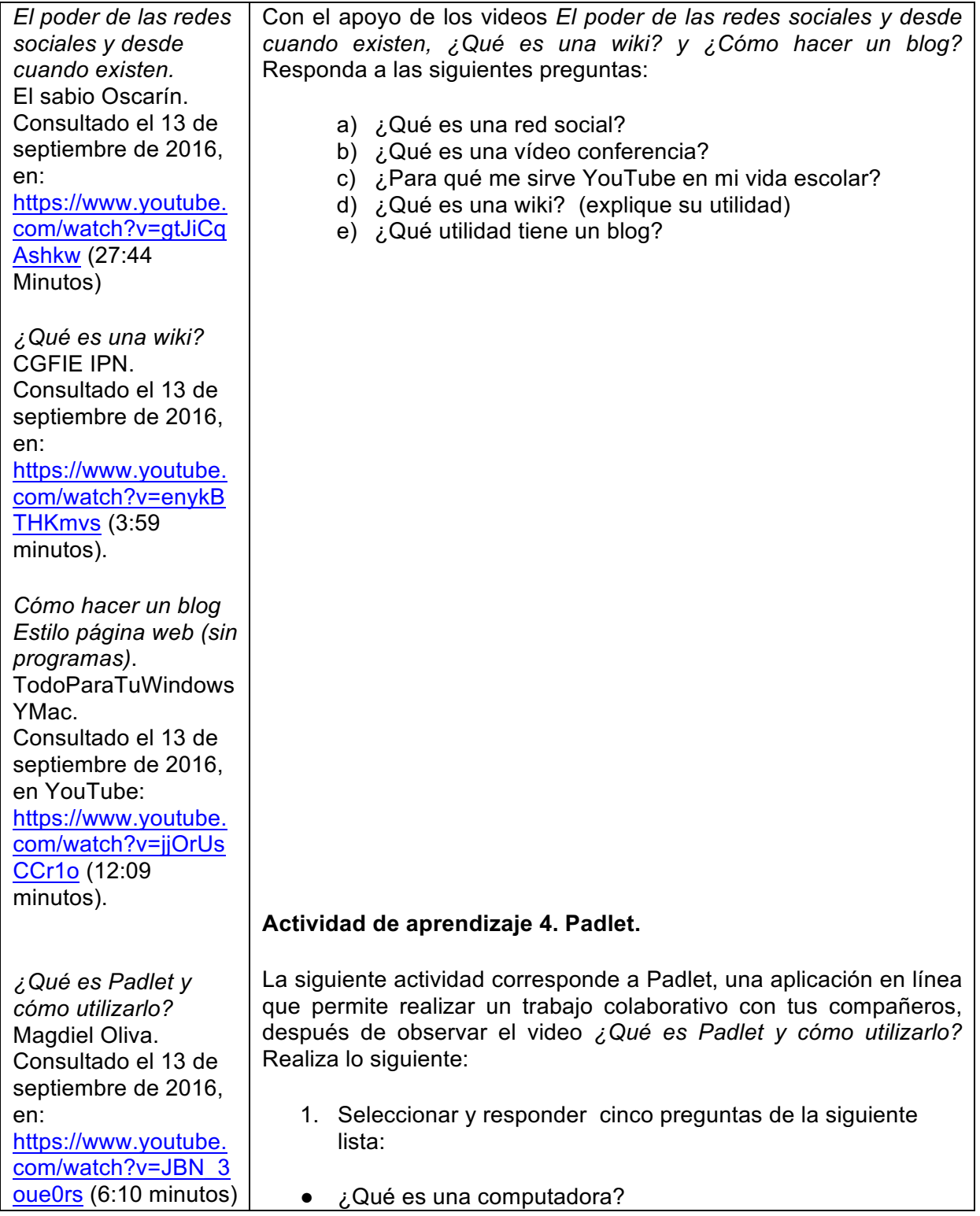

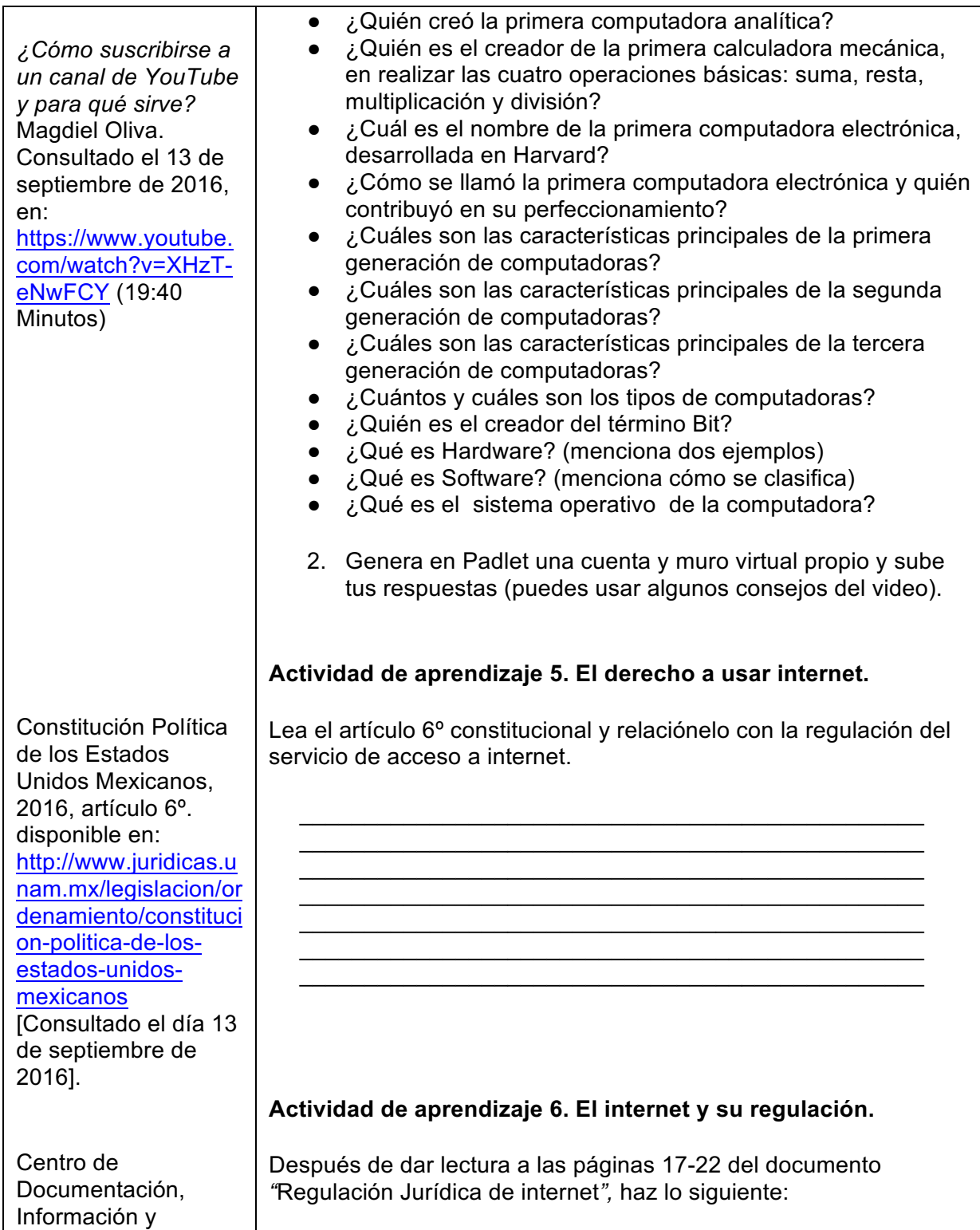

Análisis, "Regulación Jurídica de internet", Pp. 17-22, en *Camara de Diputados*, disponible en: http://www.diputados. gob.mx/sedia/sia/spe/ SPE-ISS-12-06.pdf [Consultado el 13 de septiembre de 2016] Ley Federal de Protección de Datos Personales en Posesión de los Particulares, 2016, disponible en: http://www.juridicas.u nam.mx/legislacion/or denamiento/leyfederal-deproteccion-de-datospersonales-enposesion-de-losparticulares [Consultado el 13 de septiembre de 2016] Delgado Granados, María, "Delitos informáticos delitos electrónicos", en *Orden Jurídico*, disponible en: http://www. co.gob.mx/ pdf/120.pdf [Consultade junio de 20  $\mathcal{L}_\text{max}$  , and the contract of the contract of the contract of the contract of the contract of the contract of the contract of the contract of the contract of the contract of the contract of the contract of the contr

- 1. Realizar un cuadro sinóptico donde expliques los principios que protegen la privacidad en internet.
- 2. Para complementar la información anterior vaya a la *Ley Federal de Protección de Datos Personales en Posesión de los Particulares*, encuentre y explique en qué consiste cada uno de los términos y cómo se relacionan con el uso de Internet.

# **Actividad de aprendizaje 7. Delitos informáticos.**

A partir de la lectura "Delitos Informáticos" de María Delgado Granados, páginas 8-11 y la legislación penal de nuestro país, realice un cuadro comparativo donde indique cuáles actos son considerados delitos informáticos por la ONU y cuáles en nuestro país de acuerdo a nuestra legislación nacional.

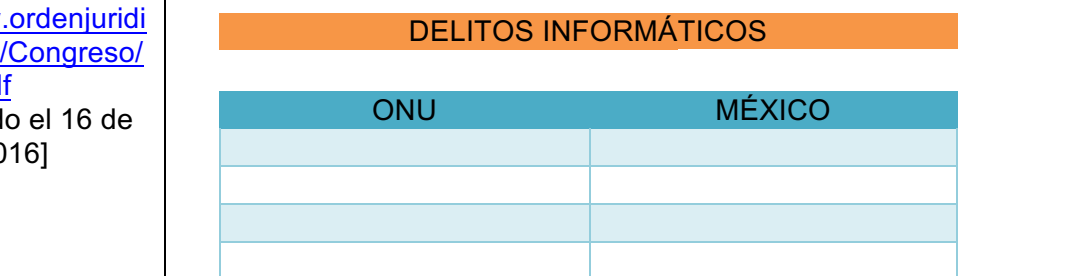

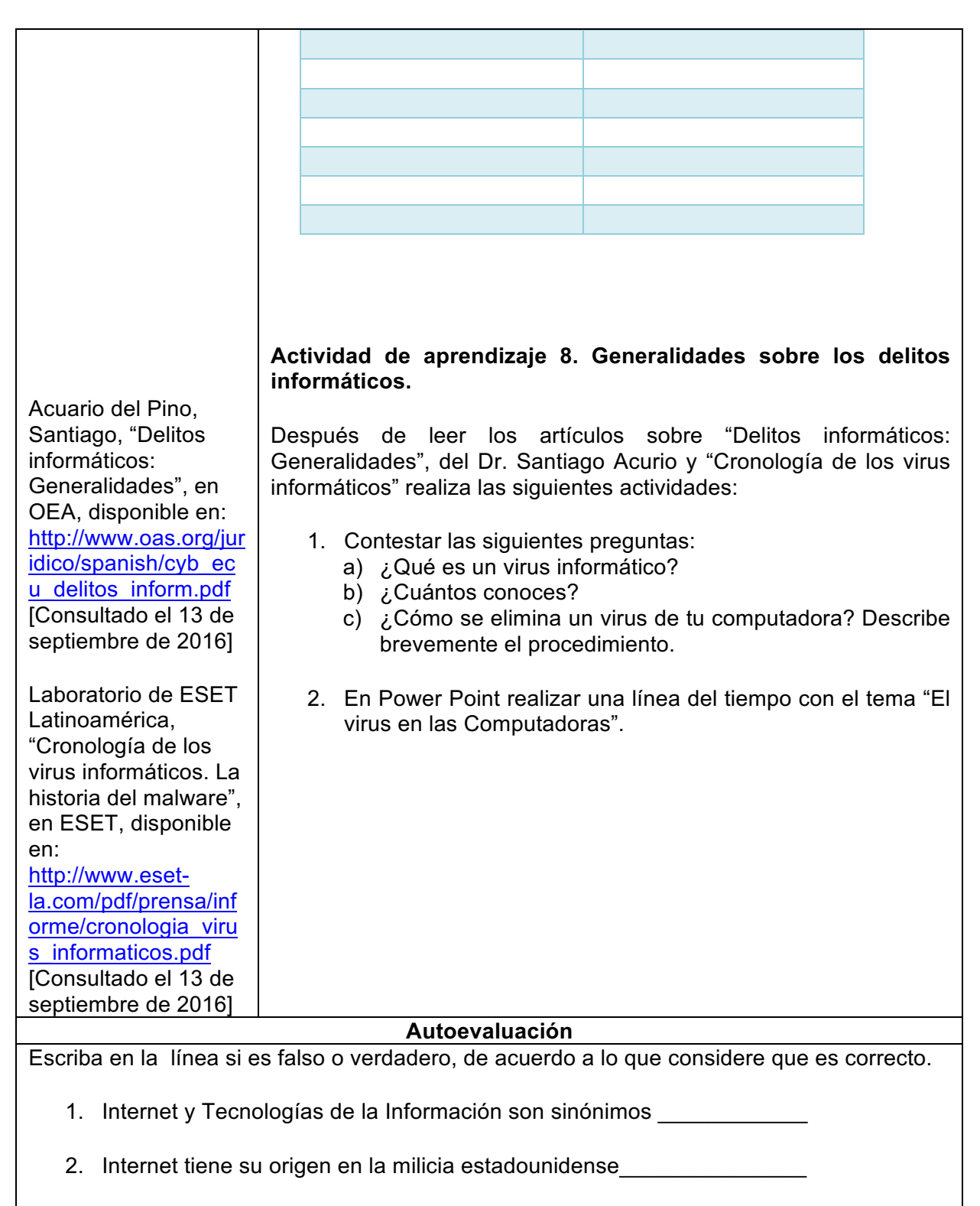

- 3. Una característica de las tecnologías de la información es la interactividad
- 4. La Wiki es una herramienta que permite el trabajo colaborativo\_\_\_\_\_\_\_
- 5. Padlet pertenece a Web 2.0 \_\_\_\_\_\_\_\_\_\_\_\_\_\_\_\_\_\_\_\_\_\_
- 6. Entre los principios que protegen la privacidad en internet se encuentra la unicidad
- 7. Un virus es un programa que en ocasiones puede optimizar la utilidad de tu computadora. \_\_\_\_\_\_\_\_\_\_\_\_\_

# **Estrategias de aprendizaje**

Las estrategias de aprendizaje se definen como el conjunto de actividades, técnicas y medios que son útiles para potencializar un aprendizaje significativo. En este apartado le explicamos cómo realizar algunas de las actividades o tareas que se deberán elaborar a lo largo de la asignatura.

# **Ensayo**

Es un escrito en prosa en el que se expresa un punto de vista acerca de un problema o tema, con la intención de persuadir a otros. Para ello es importante tener ideas y razones consistentes, además de lograr expresarlas elocuentemente.

En su ensayo puede expresar abiertamente sus ideas y opiniones, estar a favor o en contra de una disciplina o tema expresados. Debe cuidar que la intención de la comunicación que ha entablado sea clara para quien lo lea, con el fin de que su mensaje sea captado sin dificultad.

Todo ensayo se compone básicamente de la siguiente estructura:

- **Introducción**. Describe la problemática y objetivo de su tema.
- **Desarrollo**. Explica de manera profunda sus ideas y da respuesta a las interrogantes, que inviten a la reflexión de quien lo lee. Recuerde siempre sustentar su trabajo con las fuentes que consultaste.
- **Conclusiones**. Retoma lo que planteo inicialmente y aporta soluciones y sugerencias con la intención de dar pie a que pueda continuarse sobre la misma temática en otras situaciones o por otras personas.
- **Bibliografía**. Se indican las fuentes de consulta que sirvieron para recabar la información y sustentar su propuesta.

# **Resumen**

Es la forma abreviada de un texto original al que no se le han agregado nuevas ideas; representa en forma objetiva, pero más acotada, los contenidos de un texto o escrito en particular. El resumen se deriva de la lectura de comprensión y constituye una redacción escrita a partir de la identificación de las ideas principales de un texto respetando las ideas del autor. Se realiza una descripción abreviada y precisa para dar a conocer lo más relevante de un tema. El resumen permite repetir literalmente las ideas ajenas (aunque también puede utilizar sus propias palabras), siempre y cuando la presentación sea coherente y se hagan las citas correspondientes; el fin es comunicar las ideas de manera clara, precisa y ágil.

Al elaborar un resumen no debe incluir interpretaciones, críticas o juicios propios, ni omitir los elementos fundamentales del tema original. Elaborarlo implica desarrollar su capacidad de síntesis y la habilidad para redactar correctamente.

Para realizarlo, considere lo siguiente:

- Haga una lectura general y total.
- Seleccione las ideas principales.
- Elimine la información poco relevante.
- Redacte el informe final conectando las ideas principales.

## **Mapa conceptual**

Es un esquema gráfico que se integra por la selección, jerarquización de conceptos y relación entre ellos; generando una visión de conjunto del concepto principal. Recuerde que un concepto es la representación mental de la realidad –tangible o intangible–, por ejemplo: concepto de amor o democracia.

Para elaborar un mapa conceptual:

- Identifique los conceptos con los que va a trabajar estableciendo niveles de análisis
- Establezca niveles de análisis y la relación entre los conceptos.
- Ordénelos, de lo abstracto y general, al más concreto y específico, situando los conceptos en el diagrama.
- Coloque conectores para enlazar los conceptos, éstos son muy importantes, pues en ellos se comprueba si comprendió el tema.
- Revise su mapa, observe si todas las conexiones de conceptos y enlaces tienen coherencia y expresan su comprensión del texto.

Observe el siguiente ejemplo:

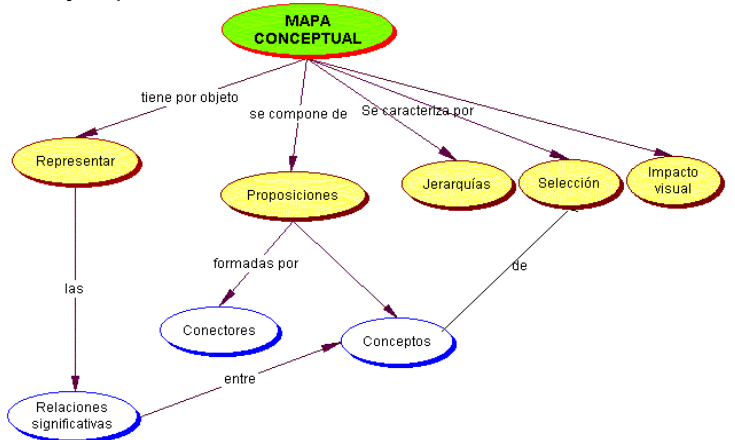

*Ejemplo de un mapa conceptual* [mapa conceptual]. (s.f.). Tomado de http://www.facmed.unam.mx/emc/computo/mapas/mapaconceptual.htm **Cuadro sinóptico**

Esta herramienta permite sintetizar la información de manera ordenada y jerárquica, tiene la posibilidad de irse ampliando a medida que aparecen más datos dentro del documento. Con esta herramienta es posible extraer una serie de palabras clave/tema que permitan desarrollar las ideas o teorías que contenga el texto.

Al elaborar un cuadro sinóptico se deben incluir solamente las ideas principales en forma breve y concisa; localice los conceptos centrales de manera ordenada y sistemática y relaciónelos elaborando un esquema que los contenga; amplíe las ideas principales con ideas subordinadas.

Para elaborar un cuadro sinóptico, tome en cuenta lo siguiente:

- Organice la información de lo general a lo particular, de izquierda a derecha, en orden jerárquico.
- Utilice llaves para clasificar la información.

# **Cuadro comparativo**

Es utilizado para organizar y sistematizar la información; está formado por un número variables de columnas en las que se lee la información en forma vertical y se establece la comparación entre los elementos de estas.

Con esta herramienta se pueden identificar las semejanzas y diferencias entre dos o más objetos o eventos para llegar a una conclusión. Facilita la organización de ideas trascendentes y secundarias de una temática. Para realizarlo,

- Identifique los elementos que se compararán.
- Defina los parámetros de comparación.
- Identifique las características de cada objeto o evento.
- Anote las semejanzas y diferencias de los elementos comparados.
- Elabore sus conclusiones.

Ejemplo:

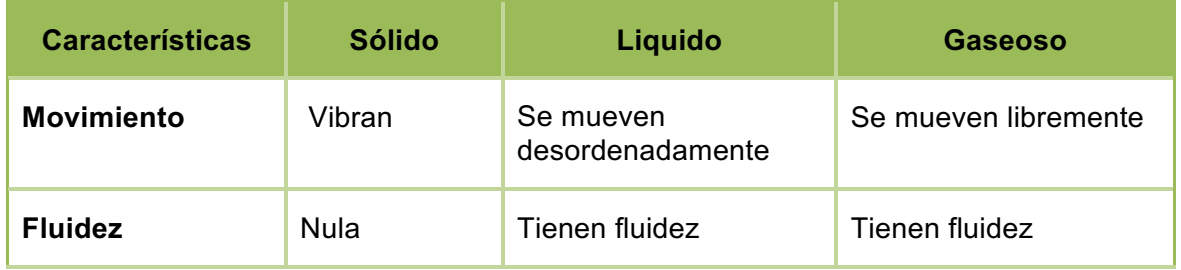

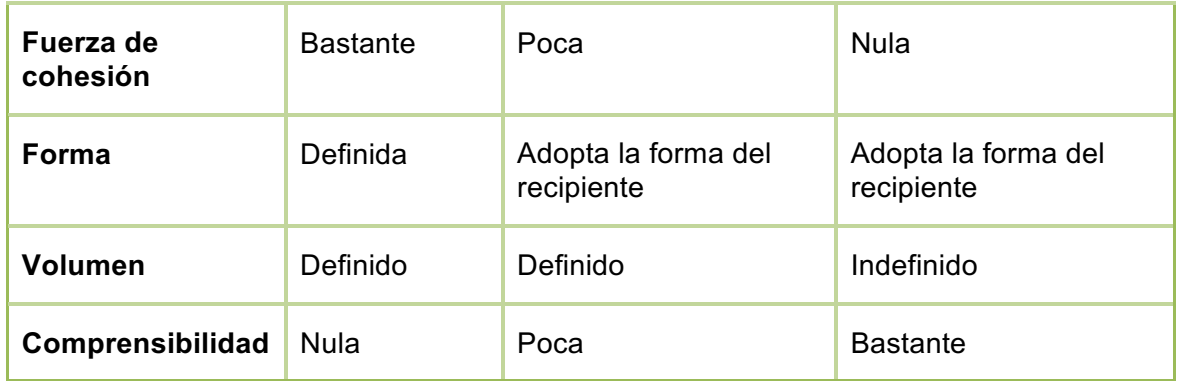

# **Cuestionarios**

Instrumento de investigación apoyado en preguntas de carácter abierto para dar libertad al estudiante para redactar; no se limitan las alternativas de respuesta a un solo documento ya que las respuestas pueden sustentarse con los textos que se manejan, complementarios o del propio interés del estudiante.

# **Bibliografía complementaria**

*Curso Prezi*, consultado el 13 de septiembre de 2016 en: http://sde.cultura.gencat.cat/contingut/m\_agenda/documents/240\_guia\_basicaprezi\_2014.pdf

*Tutorial Prezi: Mi primer Prezi*. (2014). Prezi. Consultado el 16 de junio de 2016 en: https://www.youtube.com/watch?v=Zuz3OngGzh4 (7:53 Minutos)

Rubio M., Ángel. *Historia e Internet: Aproximación al futuro de la laborar investigadora*. Facultad de Ciencias de la Información, Universidad Complutense de Madrid, consultado el 16 de junio de 2016 en:

http://pendientedemigracion.ucm.es/info/hcs/angel/articulos/historiaeinternet.pdf

*Sitio de la compañía Symantec.* http://www.symantec-norton.com/ Consultado el 13 de septiembre de 2016. En ste sitio, el alumno podrá encontrar el nombre, descripción, clasificación, características y forma de erradicar los diferentes tipos de virus informáticos.

*CanalPrezi.*https://www.youtube.com/channel/UCXAkLBQ65yuL63wJf5DRAuA Consultado el 13 de septiembre de 2016, En este canal, el alumno encontrará diversos tutoriales para potenciar las herramientas de esta aplicación.

*Glosario de Informática*. Consultado el 13 de septiembre de 2016, en: http://www.juridicas.unam.mx/publica/librev/rev/rap/cont/80/pr/pr17.pdf

#### **Respuesta de las autoevaluaciones**

# **Unidad 1**

#### Opción múltiple:

- 1. B
- 2. C
- 3. D
- 4. C
- 5. D
- 6. A

Falso o verdadero:

- 7. Verdadero
- 8. Falso

# **Unidad 3**

Opción múltiple:

- 1. C
- 2. B
- 3. D
- 4. B

Falso o verdadero:

- 5. Verdadero
- 6. Falso
- 7. Verdadero

#### Relación de columnas:

8. 1. D; 2. A; 3. B; 4. C

# **Unidad 2**

- Opción múltiple:
	- 1. D
	- 2. C
	- 3. B
	- 4. C
	- 5. D
	- 6. B
	- 7. B

# Falso o verdadero:

8. Verdadero

# **Unidad 4**

# Opción múltiple:

- 1. C
- 2. A
- 3. B
- 4. D
- 5. A 6. D
- 7. B
- 8. B

# Falso o verdadero:

- 9. Verdadero
	- 10. Verdadero
	- 11. Falso
	- 12. Falso
	- 13. Verdadero

# **Unidad 5**

![](_page_41_Picture_346.jpeg)

![](_page_41_Picture_347.jpeg)

# UNIVERSIDAD NACIONAL AUTÓNOMA DE MÉXICO

Dr. Enrique Graue Wiechers Rector

Dr. Leonardo Lomelí Vanegas Secretario General

Ing. Leopoldo Silva Gutiérrez Secretario Administrativo

Dra. Mónica González Contró Abogada General

# **FACULTAD DE DERECHO**

Dr. Raúl Contreras Bustamante Director

Dr. Víctor Manuel Garay Garzón Secretario General

Mtra. Irma Patricia Merodio Bassan Secretaria Administrativa

Dra. María del Socorro Marquina Sánchez Secretaria Académica

Lic. Lorena Gabriela Becerril Morales Secretaria de Asuntos Escolares

# **DIVISIÓN DE UNIVERSIDAD ABIERTA**

Mtro. Fausto Pedro Razo Vázquez Jefe de la División

Mtro. Orlando Montelongo Valencia Coordinador de Evaluación

Lic. Miguel Vidal González Responsable de Sección Escolar

> Allan Rosendo Uribe Luis Angel Lara Pereda Revisión Editorial

Mtro. Diego Alexander Cancino Meza Jefe de Diseño

Lic. Karen Lizzeth Anguiano Bello Responsable de Delegación Administrativa

![](_page_42_Picture_18.jpeg)

![](_page_42_Picture_19.jpeg)

![](_page_42_Picture_20.jpeg)